## FILE SHARING

You can read .txt and .pdf files, copying from your MAC or PC to your device.

- 1. Open iTunes in your MAC or PC.
- 2. In the left side menu, click on 'Devices', and select your device.
- 3. In the upper menu, click on 'Apps'.
- 4. Select St. Josemaria app.
- 5. Add files (only .txt and .pdf) or Save to.
- 6. Open St. Josemaria app, and go to 'My Prayers'.
- 7. The files will appear in the File Sharing section.

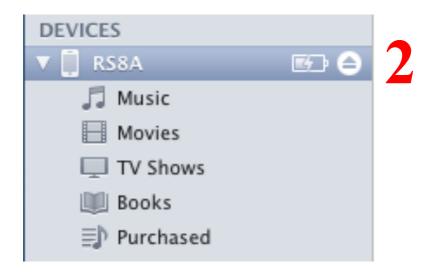

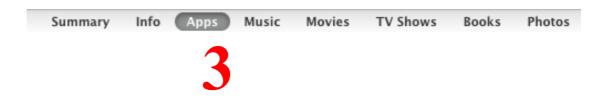

## File Sharing

The apps listed below can transfer documents between your iPhone and this computer.

## Apps

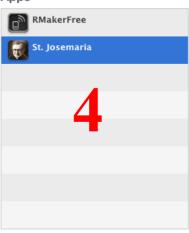

## St. Josemaria Documents

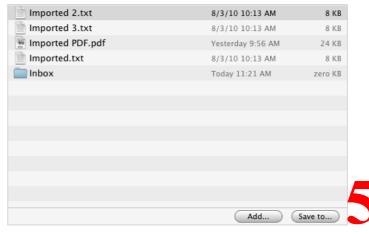

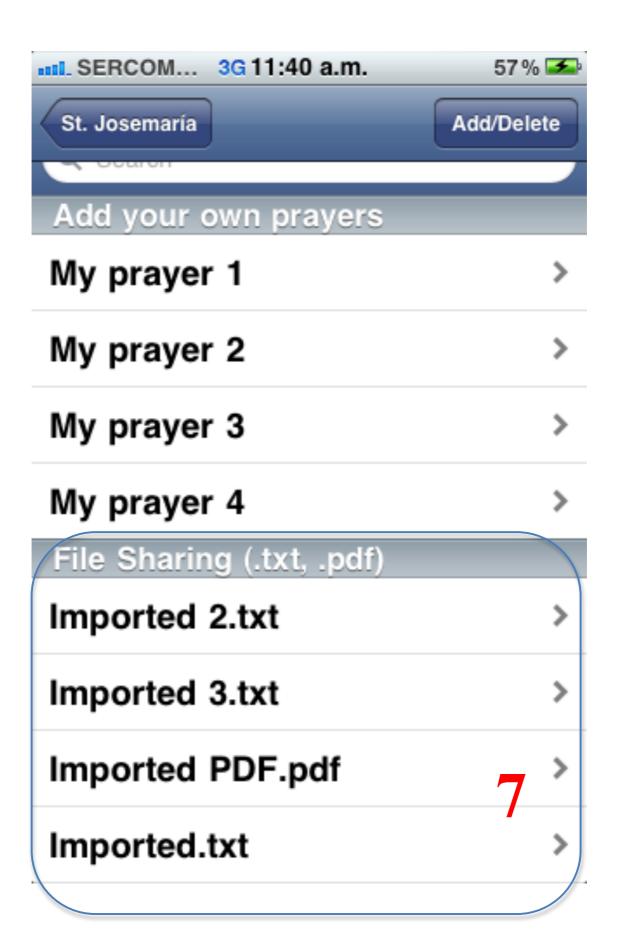